## How to Request **MySamples** and/or **SampleAnalysis** – Internal User

**Each application must be requested separately. The same steps apply to both applications.** 

- 1. Create a request in ITSM
	- a. [https://nutreco.s](https://eservice/)ervice-now.com/nutreco\_portal
	- b. Click on "**Get Something**"

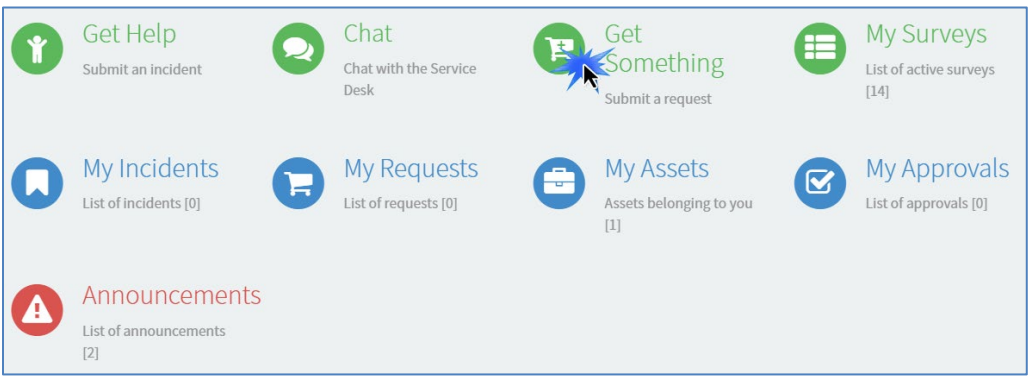

## c. Select "**Applications**"

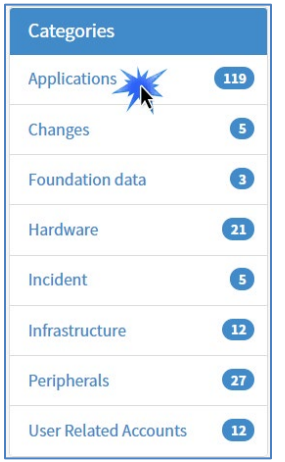

d. Use the Search field to find MySamples or SampleAnalysis by typing "**sample**" and click on the desired application

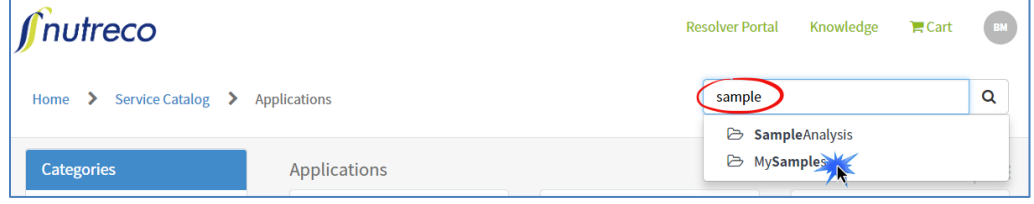

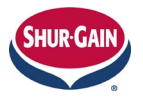

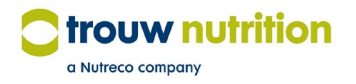

## e. Complete the form

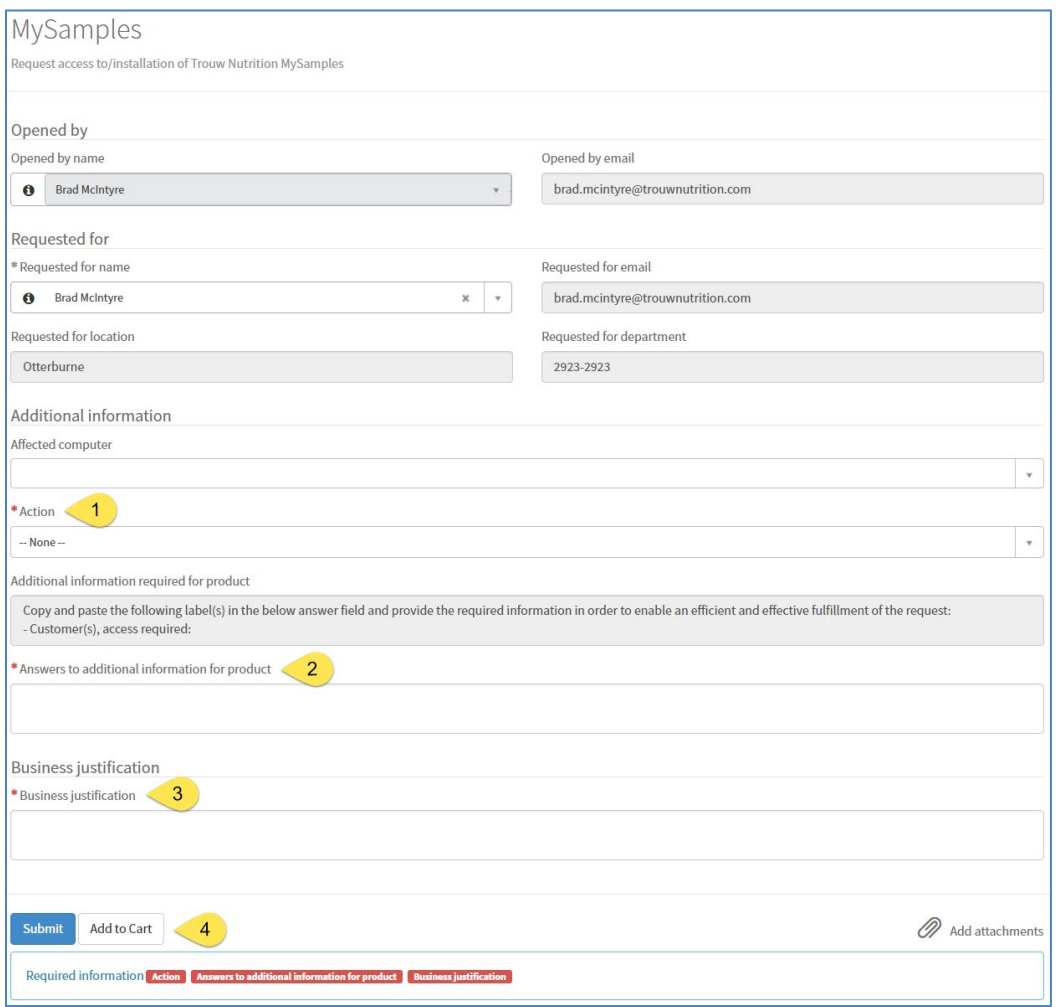

- 1. First time registrant: Select "New". If making changes to customer data access select "Change"
- 2. List the mills and/or customers that registrant needs access to
- 3. Provide reason why registrant needs access to these mills and/or customers
- 4. Click Submit
- 2. Once submitted, the ticket is sent to the regional approver for review and approval. Once approved, the ticket progresses through the process and when complete, an e-mail will be sent notifying the user
- 3. The same process should be followed if access to more data is required

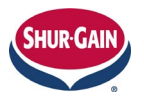

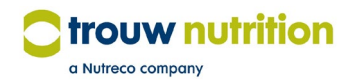